## **[L'expédition de la réponse](https://docs.efalia.com/docs/utiliser-6tzen/lexpedition-de-la-reponse/)**

## **Envoi / parapheur d'expédition**

Lorsqu'un courrier est « validé et envoyé », il est disponible dans le parapheur d'expédition du service rédacteur, le service signataire ou un service central de type service courrier. Depuis ce parapheur, les services impriment les courriers signés et les marquent comme expédiés ou les expédient par mail.

« Marquer comme expédié » permet, selon le paramétrage de la nature, de publier le sortant sur le portail à l'attention du destinataire.

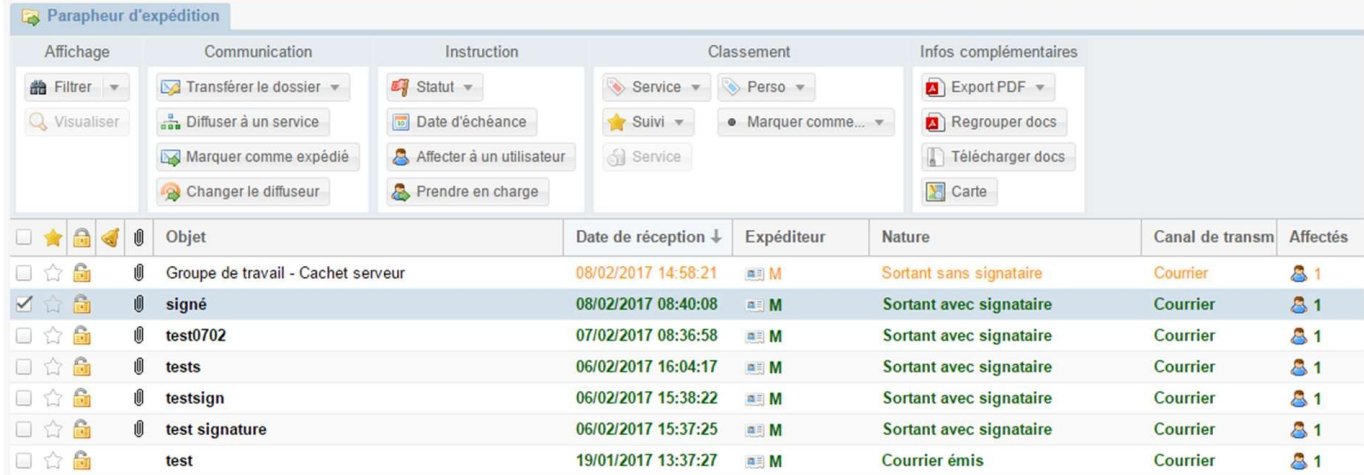

NB : seuls se retrouvent dans ce parapheur les sortants qui ont des destinataires externes. Pour les destinataires internes (services) la diffusion est faite directement dans l'application à la validation finale du projet de dossier.